## **Jobs Importing a file in the inspector app with a qrcode.**

## **Importing a file in the inspector app with a qr-code.**

It is now possible to create a QR code via PlanManager and the scan it with the tablet, so you will directly access the file in question in the inspector app.

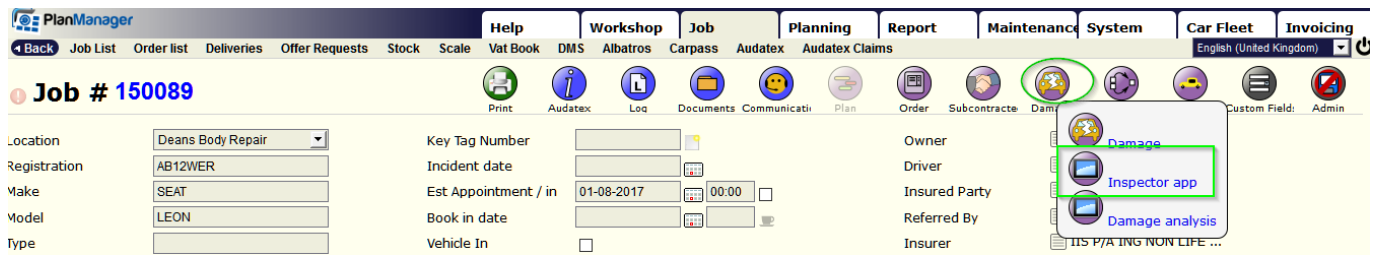

Clicking inspector app in the job will get you next screen:

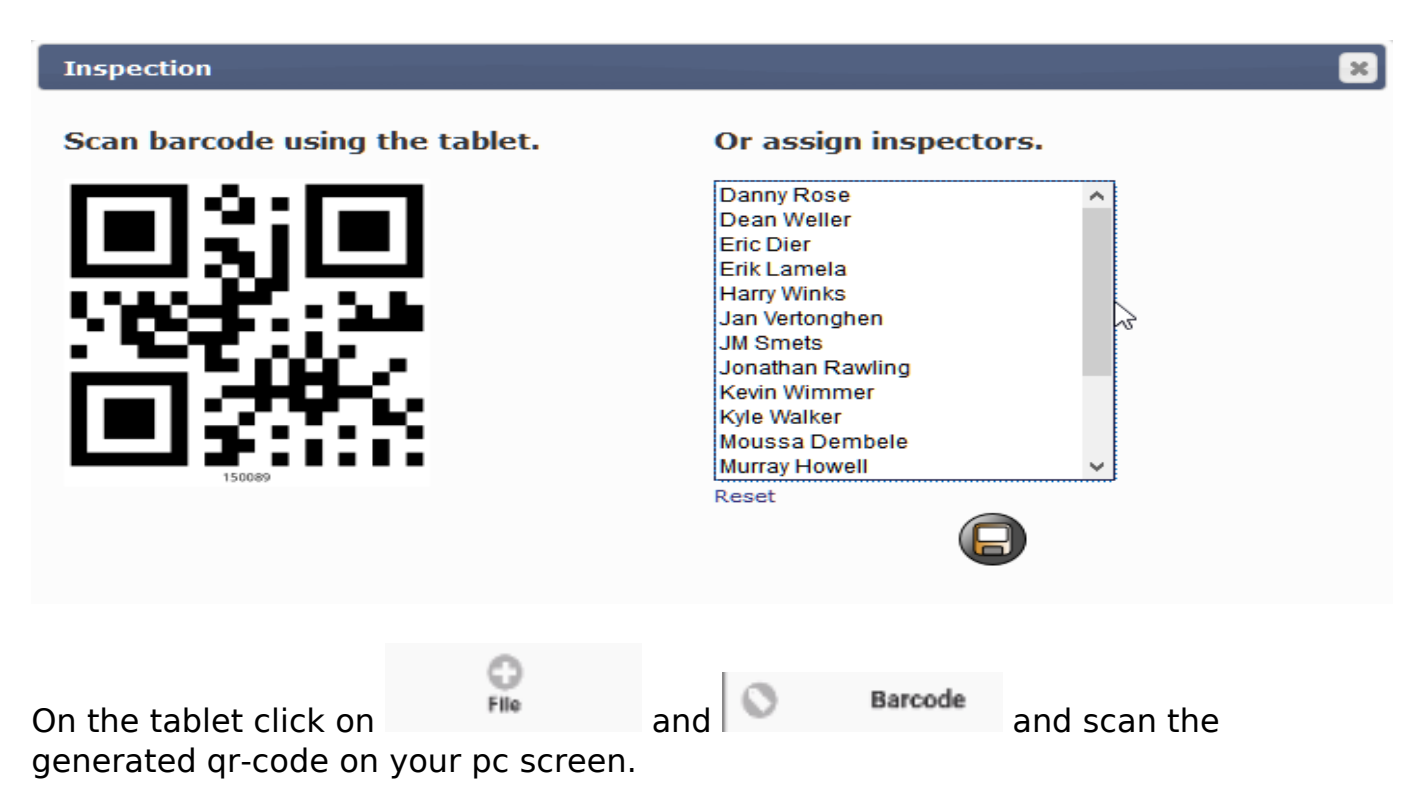

Page 1 / 2 **(c) 2024 InSyPro <christof@insypro.com> | 2024-04-27 18:41** [URL: http://faq.insypro.com/index.php?action=artikel&cat=6&id=579&artlang=en](http://faq.insypro.com/index.php?action=artikel&cat=6&id=579&artlang=en)

## **Jobs**

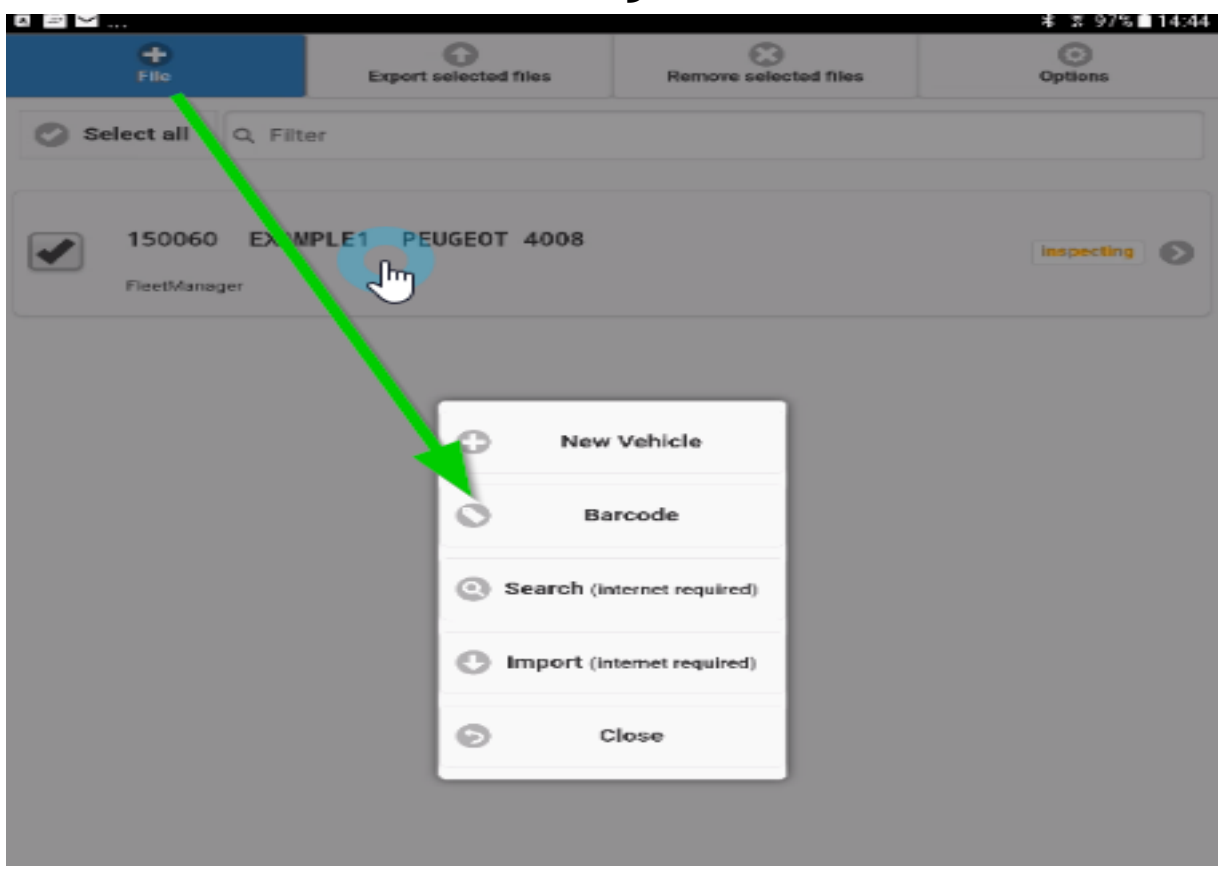

Unique solution ID: #1604 Author: Jean-Marie Last update: 2021-11-10 15:49